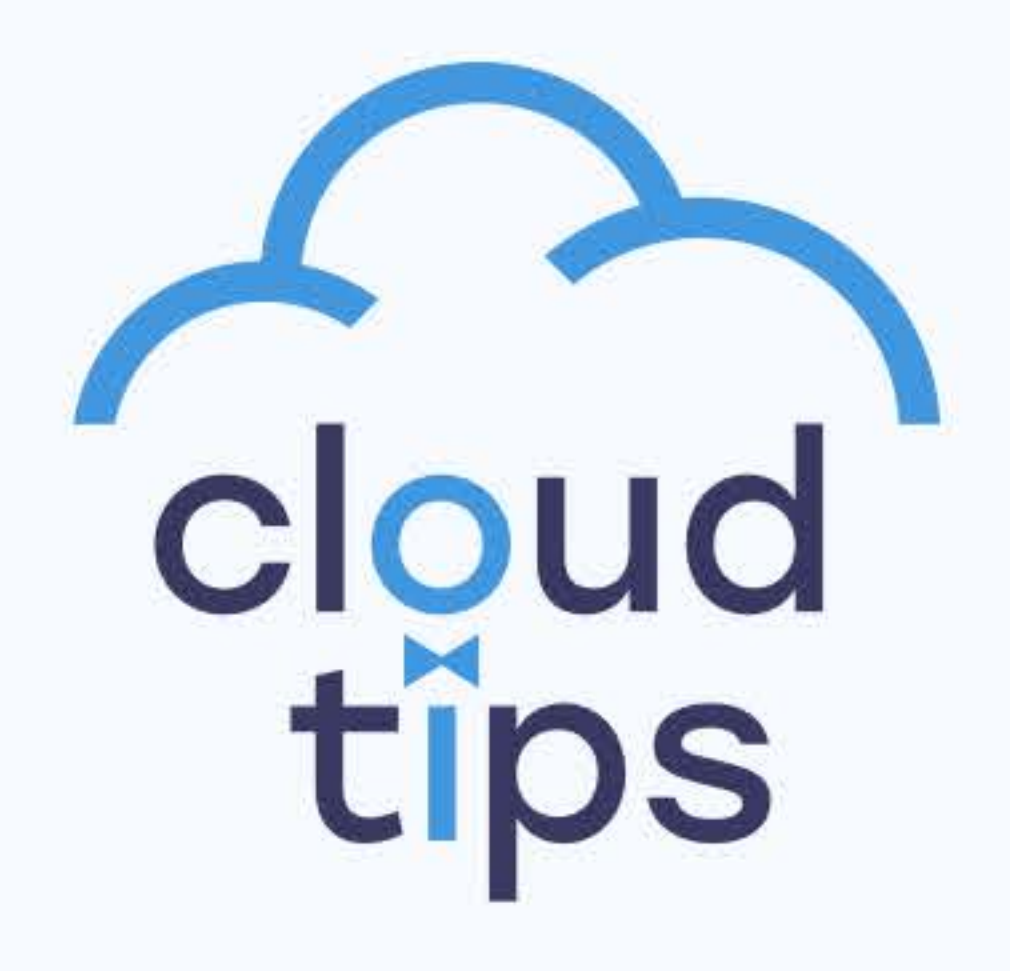

# Рекомендации CloudTips для блогеров и стримеров Принимайте донаты на сайте, блоге, стриме, соц. сетях

# и любых online-площадках по ссылке или QR-коду

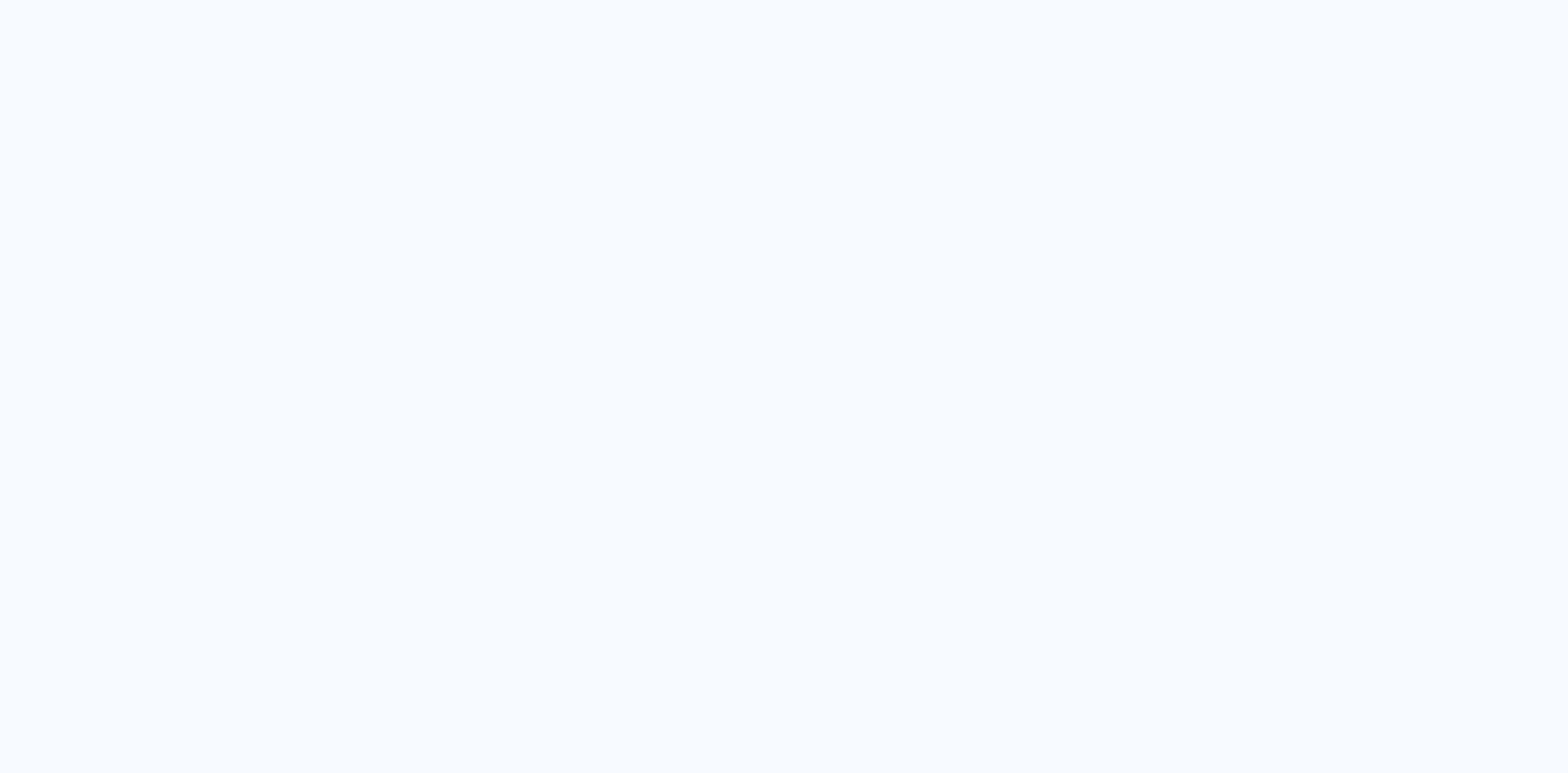

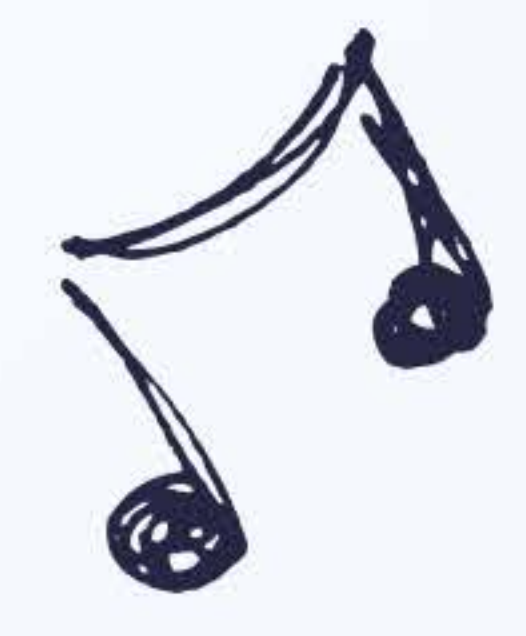

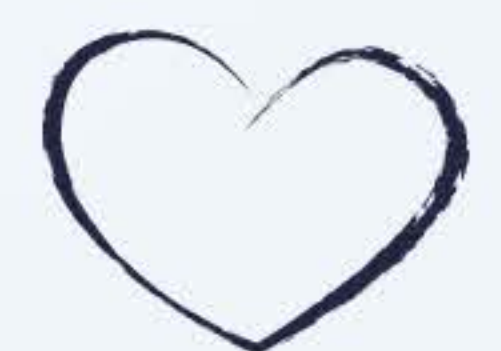

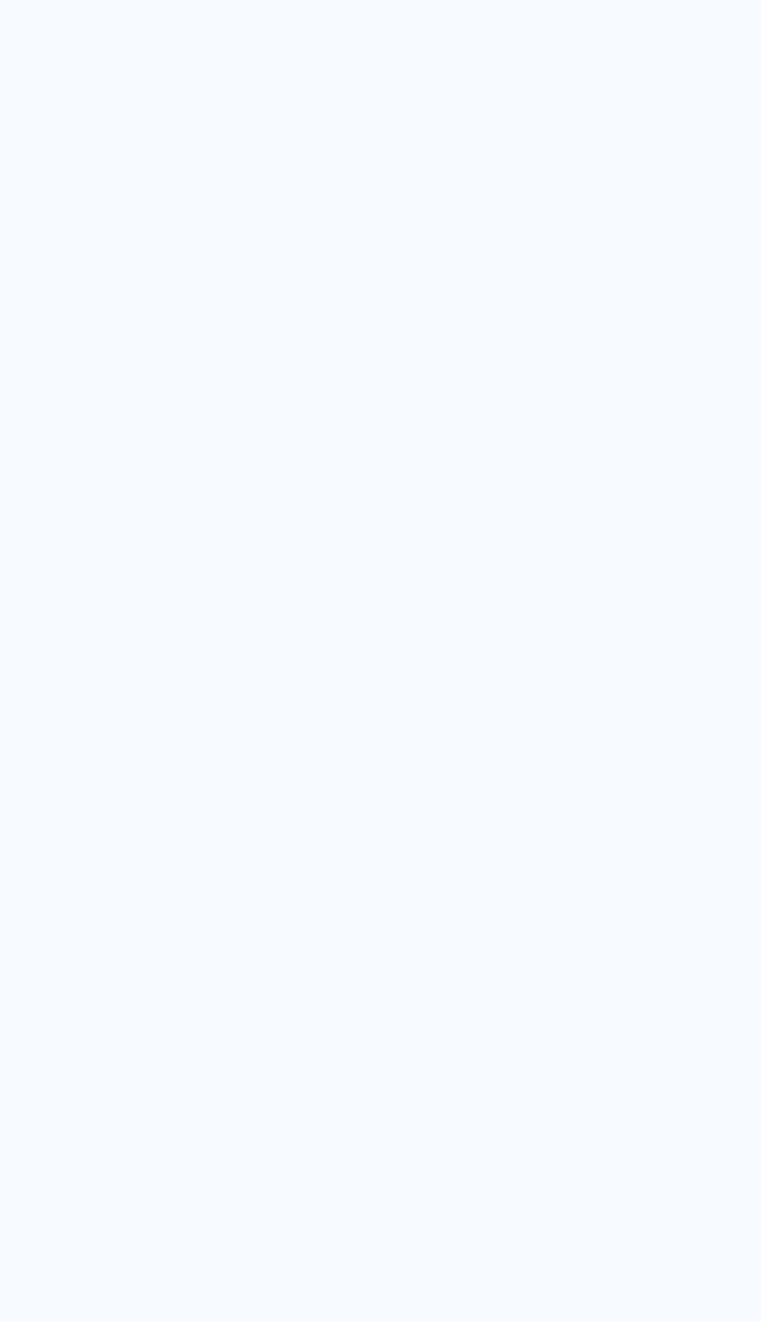

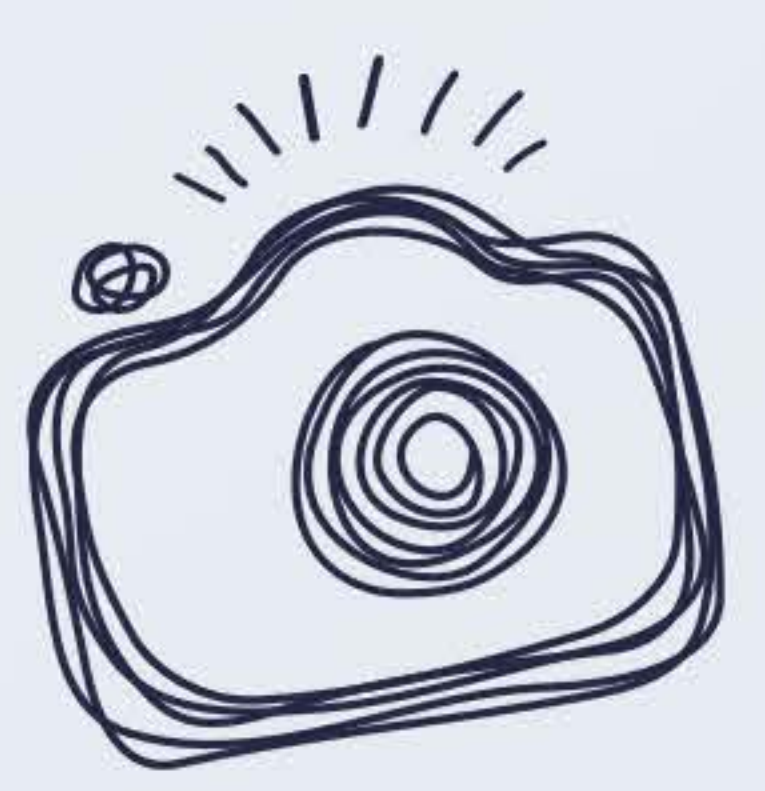

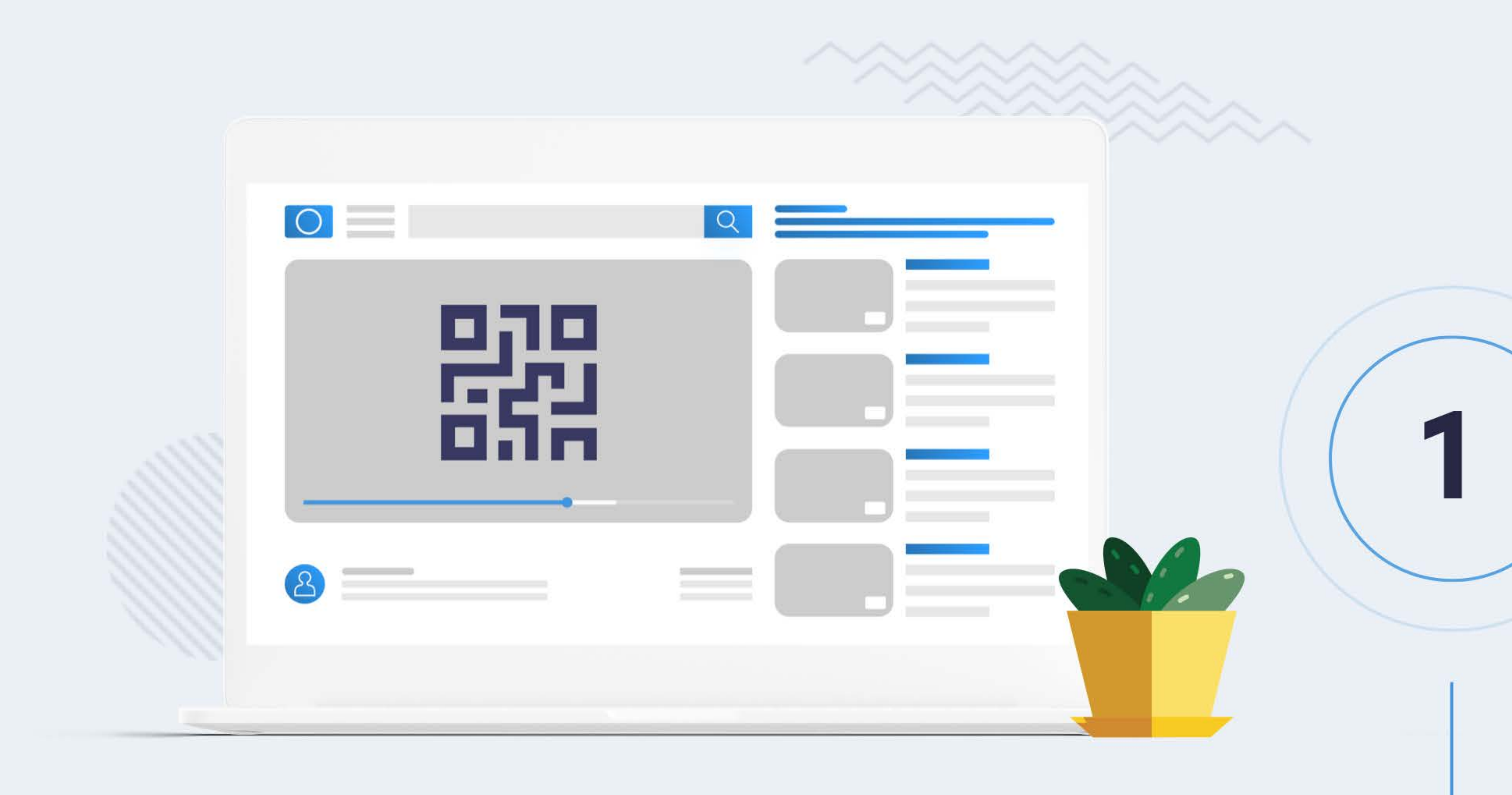

Поделитесь активной ссылкой на донаты в титрах трансляции на youtube, стриминговом сервисе и в соц. сетях.

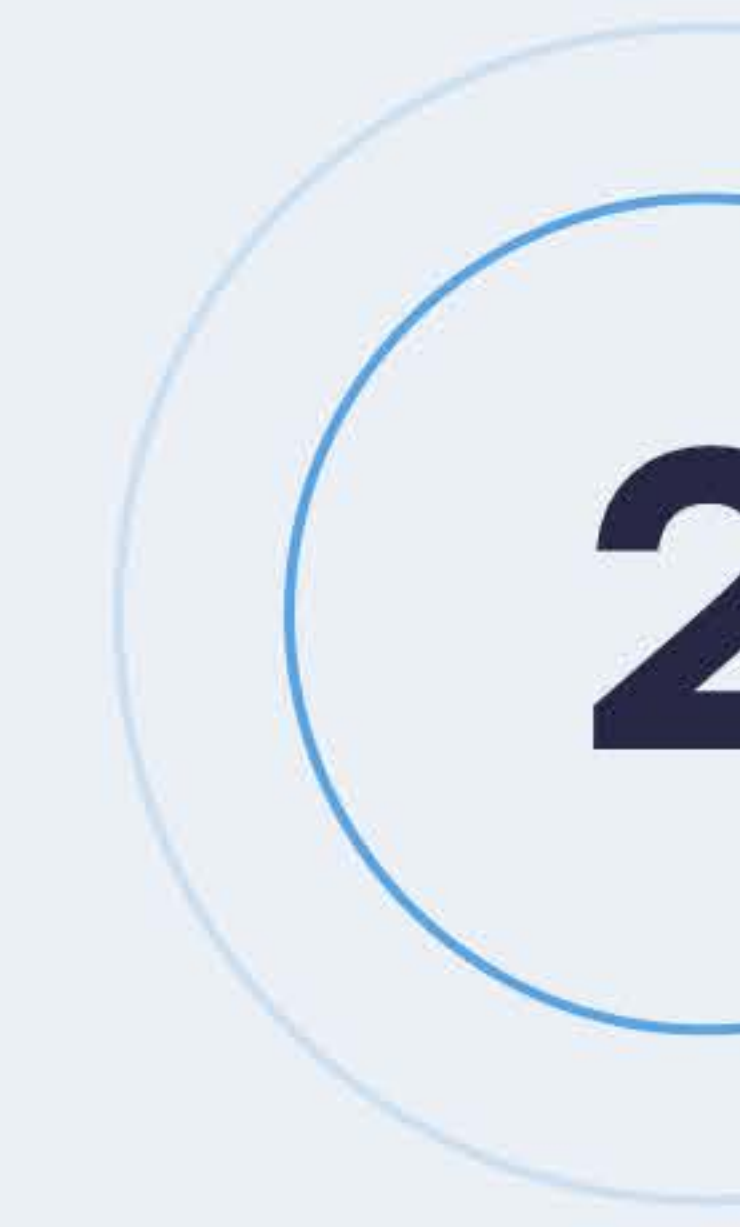

#### Добавьте картинку с вашим QR-кодом в трансляцию на youtube, стриминговом сервисе и в соц. сетях.

**Service State** 

 $\bullet$ 

 $\mathcal{E}$ 

 $\mathcal{S}$ 

 $+ + + + + + +$ 

+++++++

\*\*\*\*\*\*\*\*

\*\*\*\*\*\*\*

+++++++

\*\*\*\*\*\*\*\*

**TTTTTTTTTT** 

+ + + + + + + + + + + + + +

+ + + + + + + + + + + + +

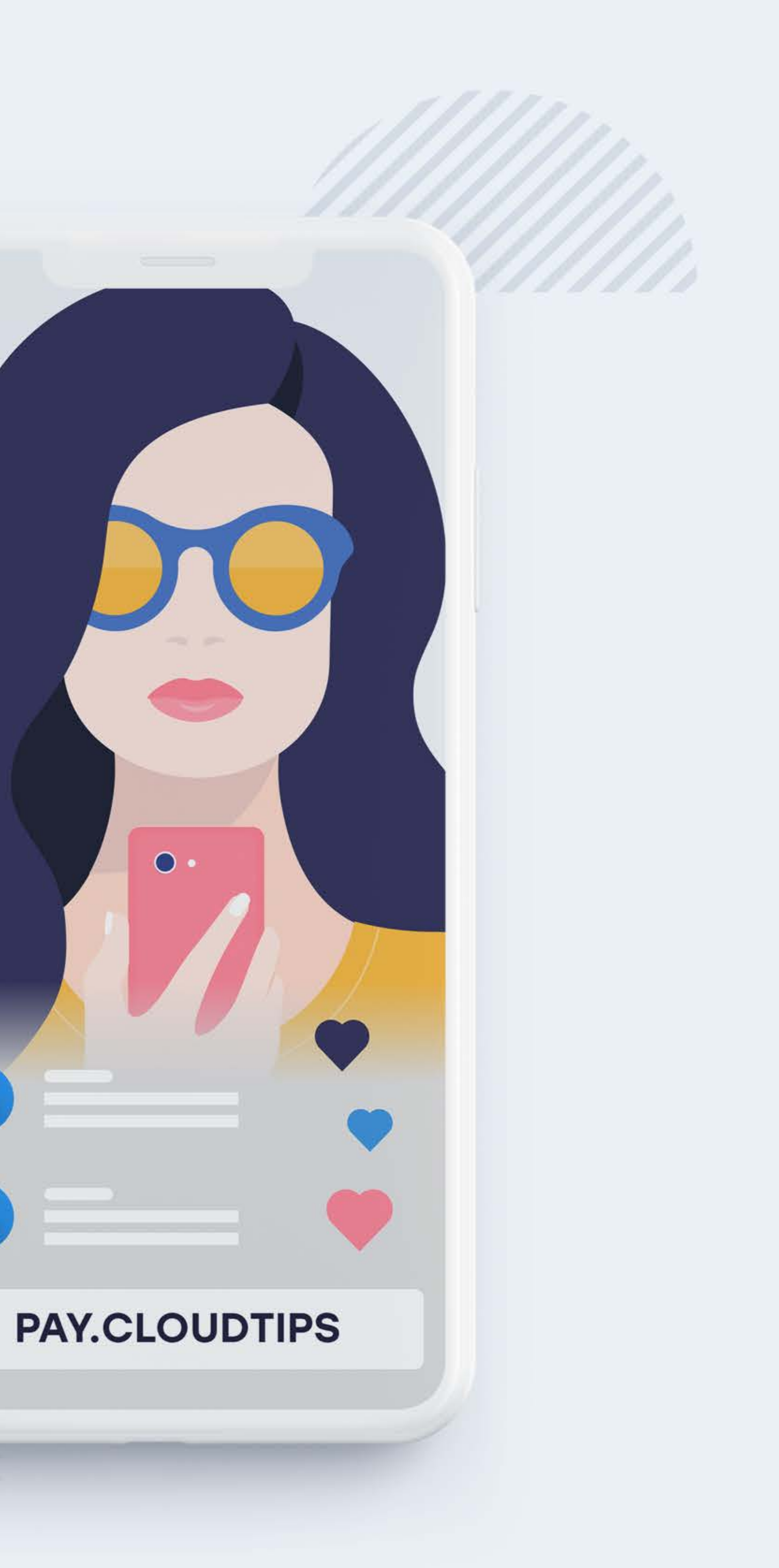

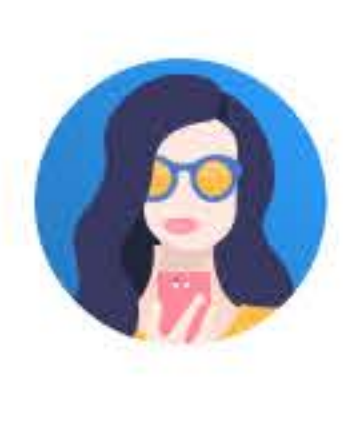

#### Понравился пост - поддержите pay.cloudtips/p/893402f32

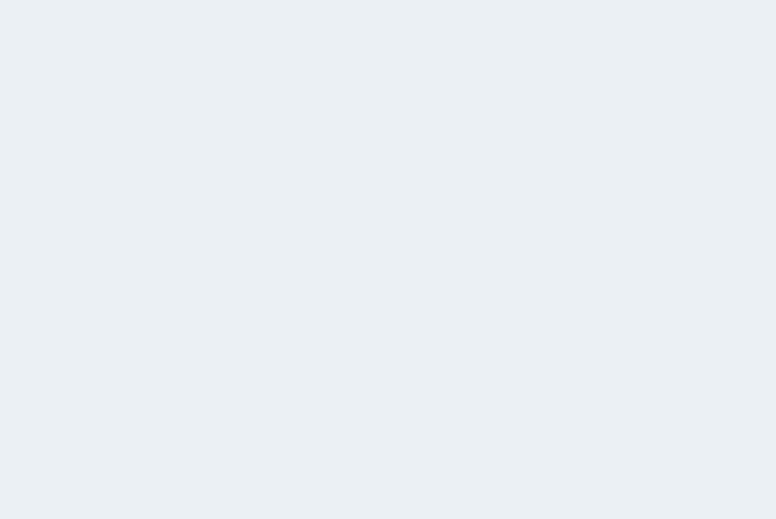

### Добавьте постоянную ссылку в описание профиля в соц. сетях.

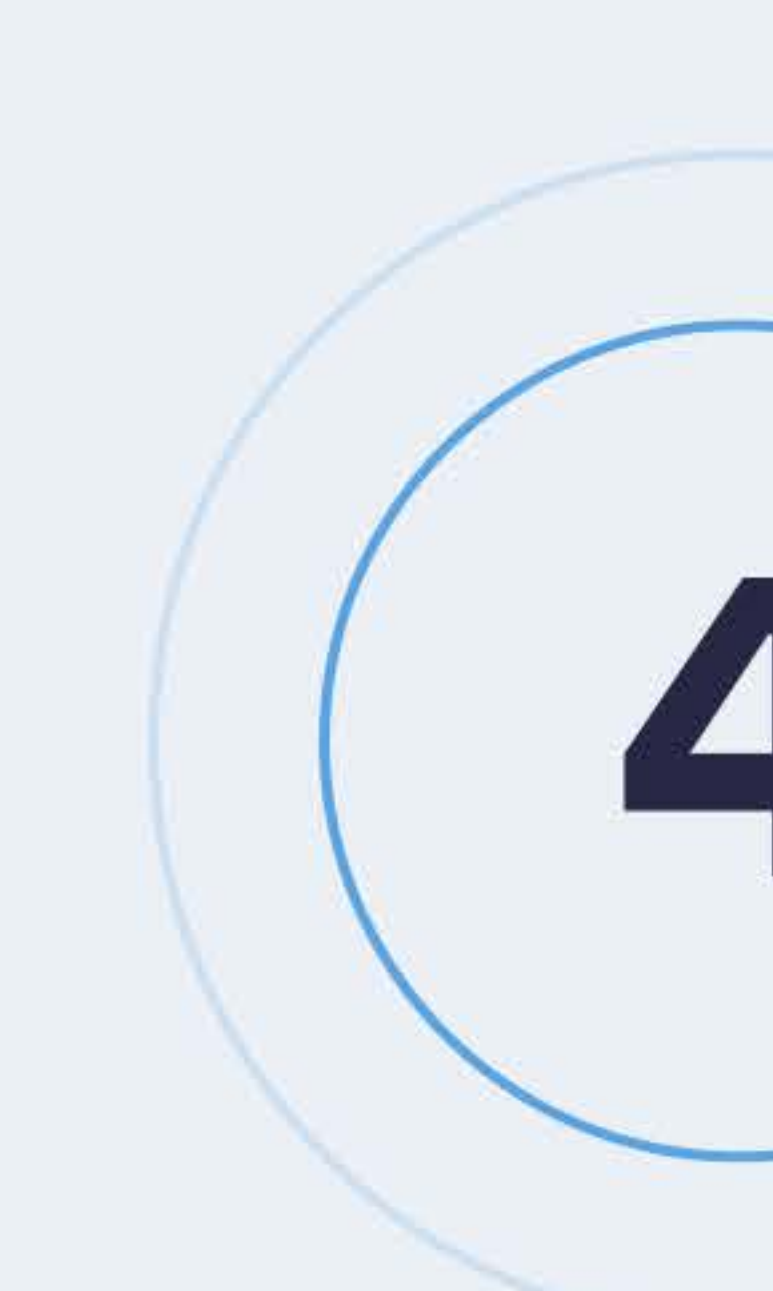

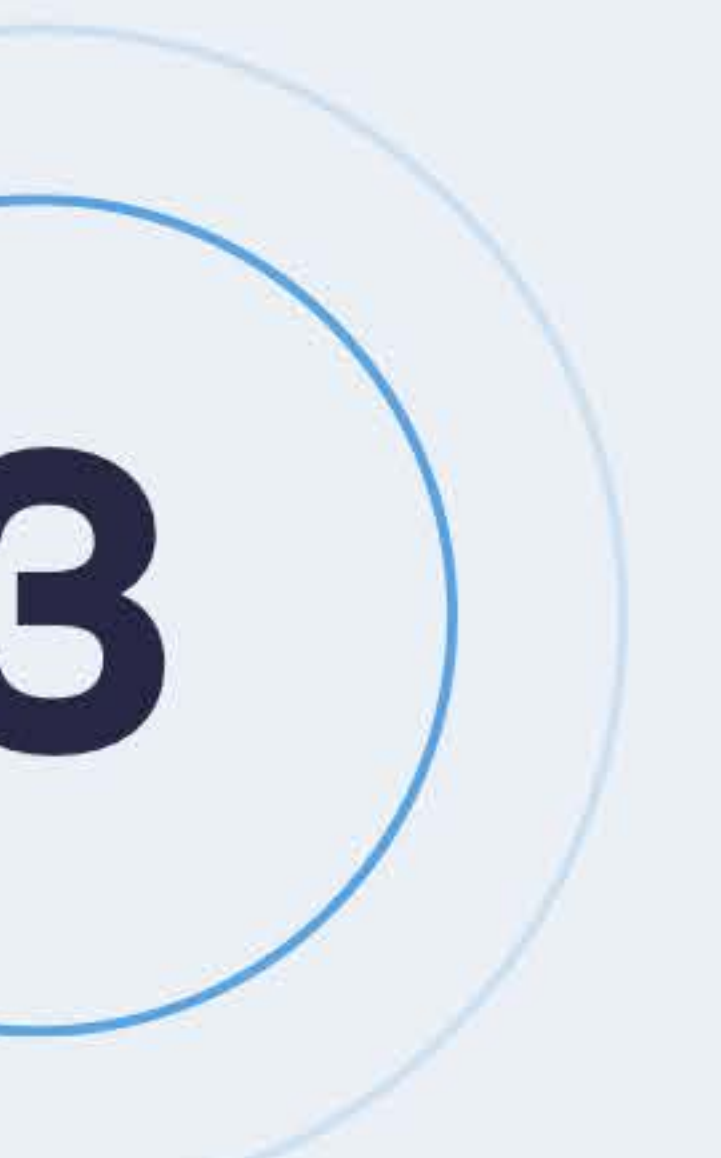

#### Поделитесь активной ссылкой на донаты на сайте и в публикациях в соц. сетях. Рекомендуем закрепить публикацию с ссылкой в топе ленты.

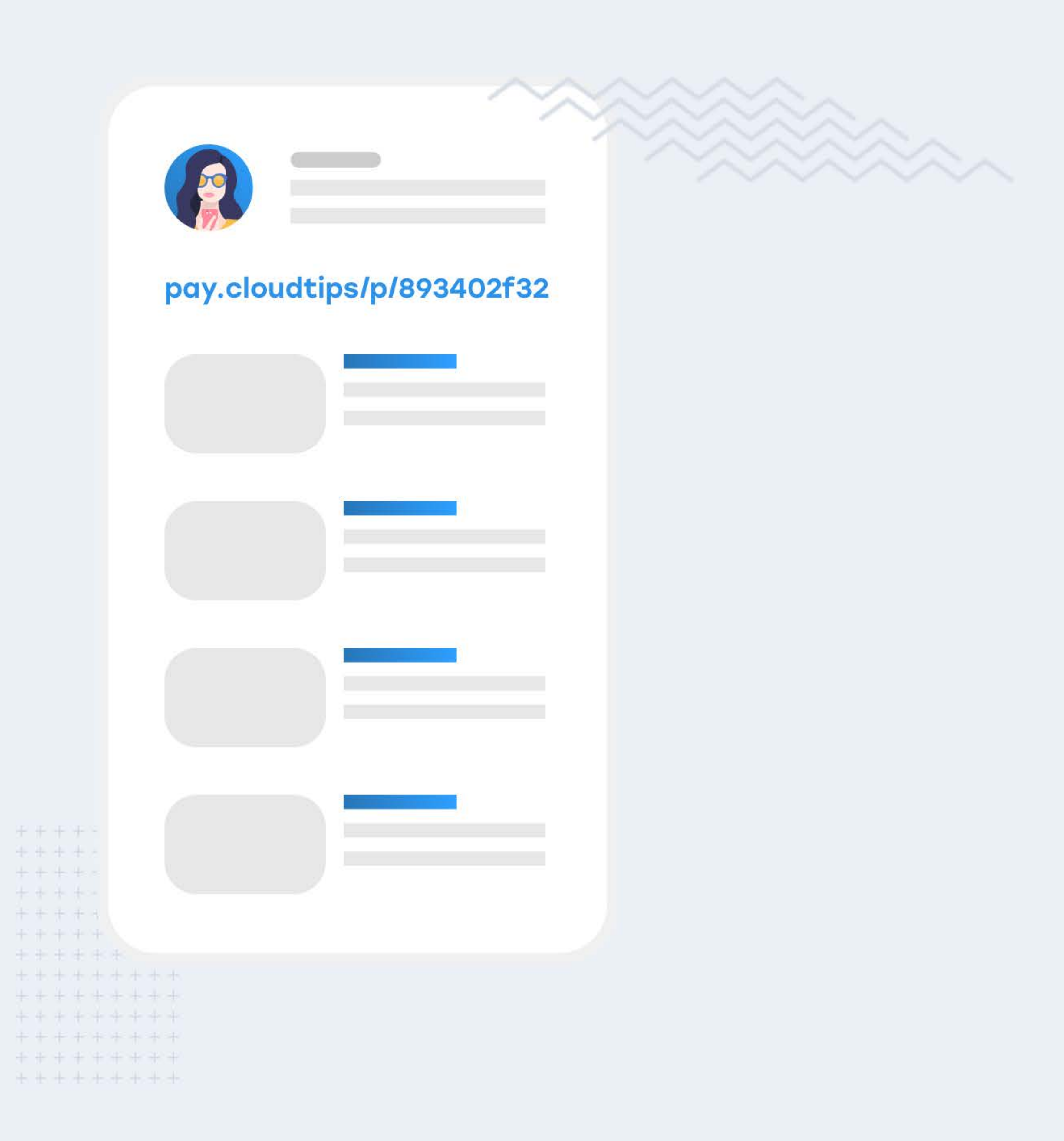

![](_page_3_Picture_0.jpeg)

Моментально получайте деньги на свою карту!

![](_page_3_Picture_2.jpeg)

**СОБИРАЮ<br>НА МОПЕД** 

**150P** 

 $\triangle$  Pay

ОПЛАТИТЬ КАРТОЙ

![](_page_3_Picture_7.jpeg)

![](_page_3_Picture_8.jpeg)

### к патронам, которое они увидят на экране отправки донатов, а также сказать "своё" спасибо после отправки денег.

![](_page_3_Picture_10.jpeg)

![](_page_3_Picture_11.jpeg)

В личном кабинете можно настроить обращение

![](_page_4_Picture_0.jpeg)

## Рекомендации по настройке соц. сетей

### Ниже краткие рекомендации по размещению вашего QR-кода и ссылки в соц. сетях. Если вам потребуется помощь, напишите нам на sales@cloudtips.ru

. . . . . . . . . . . . . . . . . . . . . . . . . . . . . . . . . . . . . . . . . . . . . . . . . . . . . . . . . . . . . . . . . . . .  $9999999$  $= 0.111$  $\begin{array}{ccccccccccccccccc} \alpha & \alpha & \alpha & \alpha & \alpha & \alpha \end{array}$ . . . . . . . . . . . . . . . . . . . . . . . . . . . . . . . . . . . . . . . . . . . . . . . . . . **. . . . . . . . . . . .** . . . . . . . . . . . . . . . . .

![](_page_4_Picture_4.jpeg)

![](_page_4_Picture_5.jpeg)

![](_page_4_Picture_6.jpeg)

![](_page_4_Picture_7.jpeg)

![](_page_4_Picture_8.jpeg)

. . . . . . . . . . . . . . . . . . . . . . . . . . . . . . . . . . . . . . . . . . . . . . . . . . . . . . . . . . . . . . . . . . .  $-5$   $-7$   $-7$   $-7$   $-7$ . . . . . . . . . . . . . . . . . . . . . . . . . . . . . . 

. . . . . . . .

![](_page_5_Picture_0.jpeg)

### Шапка с изображением:

### Описание группы:

#### Добавьте свою ссылку на поддержку в описание группы

 $\label{eq:1.1} \begin{array}{cccccccccc} \mathcal{U} & \mathcal{U} & \mathcal{U} & \mathcal{U} \end{array}$ 

 $\label{eq:3.1} 0, \quad 0, \quad 0, \quad 0, \quad 1$ 

 $\label{eq:1.1} \begin{array}{cccccccccc} 0 & 0 & 0 & 0 & 0 \end{array}$ 

 $9 - 9 - 8$  $0.5933$ 

 $22.22$  $a + b + b +$  $-0$   $-0$   $-0$  $9.9999$ 

### Пост о поддержке:

Расскажите своей аудитории о возможности поддержать ваш проект и опишите, что для этого нужно сделать (например, «наведите камеру на QR-код, перейти по ссылке»)

Закрепите пост в топе ленты и ваши подписчики не пропустят данное обращение

Добавьте QR-код и сопутствующий текст (например, «Поддержите проект»)

![](_page_5_Picture_12.jpeg)

![](_page_6_Picture_0.jpeg)

### Публикации в ленте:

Завершайте интересные публикации напоминанием о возможности поддержать ваш проект донатами по ссылке

## Блок «Обсуждение»:

### Блок «Ссылки»:

 $8 - 9 - 8 - 1$ 

 $75 - 16 - 16$  $0 - 0 = 0 - 1$  $-1$   $-1$   $-1$ 

 $1.7.7.1$ 5 9 9 5

 $-2$   $-2$   $-2$   $-1$ 

 $0 - 10 - 10 - 10 - 1$ 

 $9 - 9 - 9 - 8 - 1$ 

. . . . . .

. . . . . . . . . . . . . . . . . . . . . . . . . . . . . . . . . .

. . . . . . . . . . . . . . . . . . . . . . . . . . . . . . . . . . .

#### Добавьте ссылку на поддержку проекта

#### Создайте отдельную тему о поддержке проекта

![](_page_6_Picture_11.jpeg)

![](_page_6_Picture_12.jpeg)

#### Изображение с QR-кодом в трансляции на YouTube You Tube (а также стриминговом сервисе или соц. сетях)

![](_page_7_Picture_1.jpeg)

※ ※ ※ 1

 $75 - 15 - 13$ 

 $-22$ 

 $8 - 8 - 8$ 

. . .

 $P = P = 1$  $0.707787$  $\begin{array}{cccccccccccccc} \cdots & \cdots & \cdots & \cdots & \cdots & \cdots & \cdots \end{array}$ 

 $10 - 10 - 10 - 10$ 

 $9 - 9 - 8 - 1$ 

 $\begin{array}{cccccccccccccc} \alpha & \alpha & \alpha & \alpha & \alpha & \alpha \end{array}$ 

. . . . . . .

. . . . . . . . . . . . . . . . . .

![](_page_7_Picture_81.jpeg)

для создания потоковых Studio или Xsplit.

#### На примере программы OBS Studio покажем как это сделать.

### Добавить изображение с QRкодом в трансляцию возможно с помощью одной из программ трансляций, например OBS

![](_page_7_Picture_8.jpeg)

# Youl

. . .

5. 岸 第

 $10 - 10 - 10 = 0$ 

 $9 - 9 - 8 - 1$ 

 $9 - 9 - 8 - 8$ 

. . . . . . .

. . . . . . . . . . . . . . . . . .

![](_page_8_Picture_1.jpeg)

### Изображение с QR-кодом в трансляции на YouTube (а также стриминговом сервисе или соц. сетях)

После того, как вы выполнили необходимые настройки вашей запланированной трансляции, добавьте на экран изображение с QR-кодом.

Для этого в главном окне выберите элемент

### программы в поле «Источники» «Изображение» и загрузите изображение с вашим QR-кодом.

![](_page_8_Picture_6.jpeg)

![](_page_8_Picture_7.jpeg)

# You Tube

 $\begin{array}{cccccccccccccc} \cdots & \cdots & \cdots & \cdots & \cdots & \cdots & \cdots \end{array}$  $10 - 10 - 10 = 0$ 

 $9 - 9 - 8 - 1$ 

 $9 - 9 - 8 - 8$ 

. . . . . . .

. . . . . . . . . . . . . . . . . .

![](_page_9_Picture_1.jpeg)

### Изображение с QR-кодом в трансляции на YouTube (а также стриминговом сервисе или соц. сетях)

смартфона.

Изображение с вашим QRкодом появилось на экране трансляции, теперь вы можете изменить его размер и переместить в любую необходимую вам область.

#### Рекомендуем учитывать, что QRкод не должен быть слишком маленьким, чтобы его можно было сканировать камерой

![](_page_9_Picture_6.jpeg)

![](_page_9_Picture_7.jpeg)

# You Tube

※ ※ ※

 $75 - 5 - 75$ 

 $P = P = 1$ ※ ※ ※ 。  $10 - 10 - 10 = 0$ 

 $9 - 9 - 8 - 1$ 

 $9 - 9 - 8 - 8$ 

the control of the control of the con-

. . . . . . . . . . . . . . . . . .

 $\begin{array}{ccccccccccccc} \mathbb{H} & \mathbb{H} & \mathbb{H} & \mathbb{H} & \mathbb{H} \end{array}$ 

![](_page_10_Picture_1.jpeg)

### Изображение с QR-кодом в трансляции на YouTube (а также стриминговом сервисе или соц. сетях)

## по QR-коду моментально во время трансляции!

Рекомендуем слой с вашим QRкодом разместить первым в списке источников (или убедиться что он виден).

![](_page_10_Picture_5.jpeg)

ГОТОВО! Ваши зрители смогут отправлять вам донаты прямо

![](_page_11_Picture_0.jpeg)

### Описание профиля:

Добавьте ссылку на поддержку в описание профиля

Поделись с подписчиками, почему вам нужна поддержка

### Публикации:

Расскажите, зачем вам нужна поддержка и как ее отправить (например, «чтобы поддержать проект, перейдите по ссылке в описании профиля»)

### Stories (для аккаунта от 10 000 подписчиков):

Добавьте ссылку на донаты по свайпу в stories (например, "свайп, если хочешь поддержать проект")

### Трансляция:

 $0.993$ 

 $0 - 0 = 0 - 1$ 

 $10 - 10 - 10$ 

 $\label{eq:10} 0. \qquad 0. \qquad 10 \qquad .$ 

 $1 - 1 - 1$  $5 - 72 - 11$ 

 $1 - 10 - 11$ 

 $9 - 9 - 8$  $0.5.0$ 

 $9 - 9 - 8$ 

 $-0$   $-0$   $-1$  $9.999$ 

 $0 - 0 - 0$ 

### Закрепите сообщение с призывом поддержать проект по ссылке в описании профиля

![](_page_11_Picture_13.jpeg)

![](_page_12_Picture_0.jpeg)

### Шапка профиля:

### Добавь QR-код и сопутствующий текст (например, «Поддержите проект»)

отображается иначе, чем в VK и YouTube

### Блок «Заметки»:

Создайте отдельную заметку о поддержке проекта

### Подробнее об:

. . . *.* . . . . . . . .

. . . . . . . . . . . .

. . . . . . . . . . . .

. . . . . . . . . . . . . . .

. . . . . . . . . . . . .

. . . . . . . . . . . . . . .

. . . . . . . . . . . . . . . . .

. . . . . . . . . . . . . . . .

. . . . . . . . . . . . . . . . . S S J S S S S A S S A S S S B O S S

. . . . . .

## Не забывайте, что на мобильной версии изображение в шапке профиля

#### Добавьте ссылку на поддержку проекта

![](_page_12_Picture_13.jpeg)

![](_page_13_Picture_0.jpeg)

. . . . . . . . . . . . . . . . . . . . . . . . . . . . . . . . . . .

. . . . . . . . . . . . . . . . . .

. . . . . . . . . . . . . . . . . . . . . . . . . . . . . . . . . . . .

**. . . . . . . . . . . . . . . . .** . . . . . . . . . . . . . . . . . .

. . . . . . . . . . . . . . . . .

### Пост о поддержке:

Расскажите своей аудитории о возможности поддержать ваш проект и опишите, что для этого нужно сделать (например, «наведите камеру на QRкод, перейти по ссылке»)

### Публикации в ленте:

Завершайте интересные публикации напоминанием о возможности поддержать ваш проект донатами по ссылке

![](_page_13_Picture_8.jpeg)

![](_page_14_Picture_0.jpeg)

## Рекомендации по настройке мессенджеров

### Чтобы получать больше донатов от подписчиков, рекомендуем настроить каналы в мессенджерах

. . **. . . . . . . . . . . . . . . .** . . . . . . . . . . . . . . . . . .

![](_page_14_Picture_4.jpeg)

. . . . . . . . . . . . . . . . . . . . . . .

. . . . . . . .

![](_page_15_Picture_0.jpeg)

 $\begin{array}{ccccc} & a & a & a \end{array}$  $\begin{array}{cccccccccc} 0 & 0 & 0 & 0 & 0 & 0 \\ 0 & 0 & 0 & 0 & 0 & 0 \\ 0 & 0 & 0 & 0 & 0 & 0 \\ 0 & 0 & 0 & 0 & 0 & 0 \\ 0 & 0 & 0 & 0 & 0 & 0 \\ 0 & 0 & 0 & 0 & 0 & 0 \\ 0 & 0 & 0 & 0 & 0 & 0 \\ 0 & 0 & 0 & 0 & 0 & 0 & 0 \\ 0 & 0 & 0 & 0 & 0 & 0 & 0 \\ 0 & 0 & 0 & 0 & 0 & 0 & 0 \\ 0 & 0 & 0 & 0 & 0 & 0 & 0 &$ 

 $\begin{array}{cccccccccccccc} \mathbb{H} & \mathbb{H} &$  $11.12.12.12.13$ 

 $-0.01$   $-0.01$   $-0.01$ 

 $\begin{array}{cccccccccccccc} 0. & 0. & 0. & 0. & 0. & \lambda. \end{array}$ 

. . . . . . . . . . . . . . . . . . . . . . . . . . . . . . . . . . . .

**. . . . . . . . . . . . . . . .** 

. . . . . . . . . . . . . . . . . .

### Описание канала:

### Добавьте ссылку на донаты в описание канала

### Сообщения:

Расскажите своей аудитории о возможности поддержать ваш проект и опишите, что для этого нужно сделать (например, "перейдите по ссылке в описании канала")

Закрепите сообщение о поддержке в топе ленты

![](_page_15_Picture_9.jpeg)

![](_page_16_Picture_0.jpeg)

. . . . . . . . . . . . . . .

. . . . . . . . . . . . . . . . . .

. . . . . . . . . . . . . . . . . .

. . . . . . . . . . . . . . . . .

. . . . . . . . . . . . . . . . . . **. . . . . . . . . . . . . . . . .** 

. . . . . . . . . . . . . . . . . . . . . . . . . . . . . . . . . . . .

**. . . . . . . . . . . . . . . .** . . . . . . . . . . . . . . . . . .

### Описание канала:

### Добавьте ссылку на донаты в описание канала

### Сообщения:

описании канала")

## Расскажите своей аудитории о возможности поддержать ваш проект и опишите, что для этого нужно сделать (например, "перейдите по ссылке в

![](_page_16_Picture_7.jpeg)

# Изменение текстов на экране отправки донатов

В личном кабинете вы можете настроить обращение к патронам, которое они увидят на экране отправки донатов, а также сказать «своё» спасибо после отправки денег.

# Как это сделать:

![](_page_17_Figure_3.jpeg)

Меню → Настройка текстов

![](_page_17_Picture_6.jpeg)

![](_page_17_Picture_7.jpeg)

Посмотреть

Посмотреть

Вы можете изменить тексты на экранах ввода суммы и успешного перевода клиентом чаевых.

## Процесс оплаты

![](_page_18_Picture_1.jpeg)

#### Пользователь переходит по вашей ссылке или наводит камеру телефона на QR-код.

![](_page_18_Figure_3.jpeg)

### Отправляет вам деньги удобным способом - Apple Pay, Google Рау или картой.

![](_page_18_Picture_7.jpeg)

### Деньги моментально зачисляются на вашу банковскую карту!

![](_page_18_Figure_9.jpeg)

. . . . . . . . . . . . . . . . . . . . . . . . . . . . . . . . . . . . . . . . . .  $-1$  ,  $-1$  ,  $-1$  ,  $-1$  ,  $-1$  ,  $-1$  ,  $-1$  $-1$  ,  $-1$  ,  $-1$  ,  $-1$  ,  $-1$  ,  $-1$  $-1 - 1 - 1 - 1 - 1 - 1 - 1 - 1 - 1 - 1$ . . . . . . . . .  $-1$  .  $-1$  .  $-1$  .  $-1$  .  $-1$  .  $-1$ . . . . . . . . . . . . . . . .  $9.8.8.4.8.8.7$  $9.9.9.8.8.8.8.8.8$ 

.

## Полезные ссылки

#### Если остались вопросы или требуется помощь, пиши нам на [sales@cloudtips.ru,](mailto:sales@cloudtips.ru)

![](_page_19_Picture_9.jpeg)

и мы поможем!

. . . . . . . . . . . . . . . . .

. . . . . . . . . . . . . .

. . . . . . . . . . . . . . . .

. . . . . . . . . . . . . . . . .

. . . . . . . . . . . . . . . . .

Вход в личный кабинет на CloudTips: <https://lk.cloudtips.ru>

Скачать личный QR-код: Личный кабинет / Меню / QR-визитка / QR-код

Как добавить изображение на видео в Facebook (кнопка есть не у всех): [https://vk.com/](https://vk.com/@smmedia.news-oformlenie-live-translyacii-v-facebook) [@smmedia.news-oformlenie-live-translyacii-v-facebook](https://vk.com/@smmedia.news-oformlenie-live-translyacii-v-facebook)

Как добавить изображение на видео в Twitch: <https://www.info-mage.ru/post.aspx?id=2262>

Как добавить изображение (лого) на видео в Youtube: https://support.google.com/youtube/answer/6147757?hl=ru

Как добавить подсказки на видео в Youtube: [https://support.google.com/youtube/answer/6140493?hl=ru&ref\\_topic=9257785](https://support.google.com/youtube/answer/6140493?hl=ru&ref_topic=9257785)